# Quick Start Guide

Pikaopas

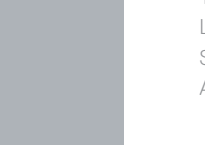

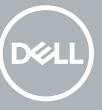

# **OptiPlex 3050 Small Form Factor**

## **2 Connect the network cable — optional**

Tilslut tastatur og mus Liitä näppäimistö ja hiiri Slik kobler du til tastaturet og musa Anslut tangentbordet och musen

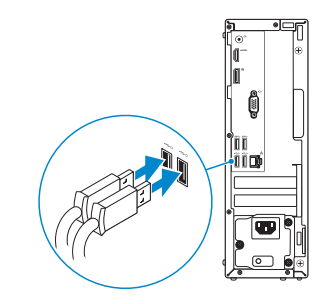

Tilslut netværkskablet — valgfrit Liitä verkkokaapeli – valinnainen Slik kobler du til nettverkskabelen — tilleggsutstyr Anslut nätverkskabeln — valfritt

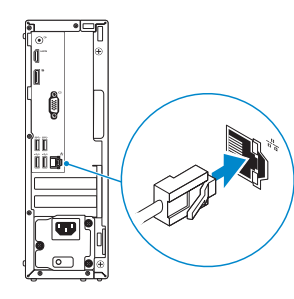

## **Connect the display**

Tilslut skærmen Liitä näyttö Slik kobler du til skjermen Anslut bildskärmen

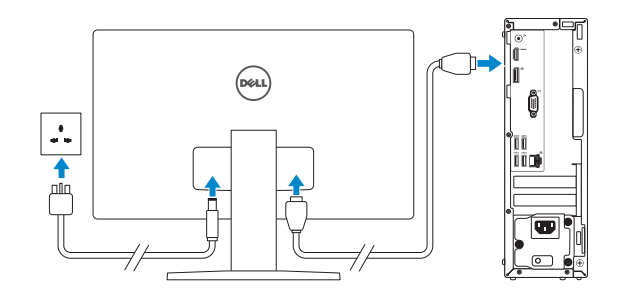

- *MOTE:* If you ordered your computer with a discrete graphics card, connect the display to the discrete graphics card.
- **BEMÆRK:** Hvis du bestilte din computer med et diskret grafikkort, tilslut skærmen til det diskrete grafikkort.
- **HUOMAUTUS:** Jos tilasit tietokoneen erillisellä näytönohjainkortilla, liitä näyttö erilliseen näytönohjainkorttiin.
- **MERK:** Hvis du bestilte et diskret grafikkort sammen med datamaskinen, må du koble skjermen til det diskrete grafikkortet.
- **ANMÄRKNING:** Om du beställde datorn med ett separat grafikkort ansluter du bildskärmen till det separata grafikkortet.

#### **1** Connect the keyboard and mouse **Connect the keyboard and mouse 3 4 5 Connect the power cable and**

# **press the power button**

**MERK:** Hvis du skal koble til deg et sikkert trådløst nettverk, skal du angi passordet som brukes for å få tilgang til det trådløse nettverket, når du blir bedt om det.

Tilslut strømkablet og tryk på tænd/sluk-knappen. Kytke virtajohto ja paina virtapainiketta Slik kobler du til strømkabelen og trykker på strømknappen Anslut strömkabeln och tryck på strömbrytaren

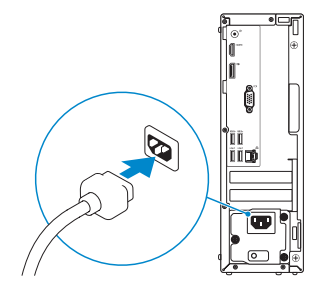

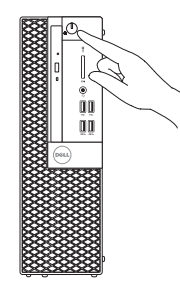

## **Finish operating system setup**

Afslut konfiguration af operativsystem Suorita käyttöjärjestelmän asennus loppuun Fullfør oppsett av operativsystemet Slutför installationen av operativsystemet

## **Windows 7**

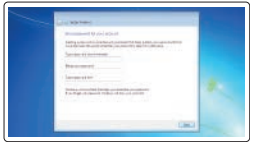

## **Set a password for Windows**

Opret adgangskode til Windows Määritä Windowsin salasana Still inn et passord til Windows Ställ in ett lösenord för Windows

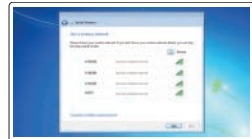

## **Connect to your network**

Opret forbindelse til netværket Muodosta verkkoyhteys Koble deg til nettverket ditt Anslut till ditt nätverk

## **NOTE: If you are connecting to a secured wireless network, enter the password for the wireless network access when prompted.**

**BEMÆRK:** Hvis du tilslutter til et sikret trådløst netværk, indtast adgangskoden til det trådløse netværk når du bliver bedt om det.

**HUOMAUTUS:** Jos muodostat yhteyttä suojattuun langattomaan verkkoon, anna langattoman verkon salasana kun sitä pyydetään.

**ANMÄRKNING:** Om du ansluter till ett säkert trådlöst nätverk, ange lösenordet för trådlös nätverksåtkomst när du ombeds göra det.

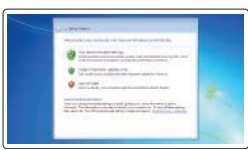

## **Protect your computer**

Beskyt din computer Suojaa tietokoneesi Beskytt datamaskinen Skydda din dator

## **Ubuntu**

## **Follow the instructions on the screen to finish setup.**

Følg instruktionerne på skærmen for at afslutte opsætning. Suorita asennus loppuun noudattamalla näytön ohjeita. Følg instruksene i skjermen for å gjøre ferdig oppsettet. Slutför inställningen genom att följa anvisningarna på skärmen. **Features**

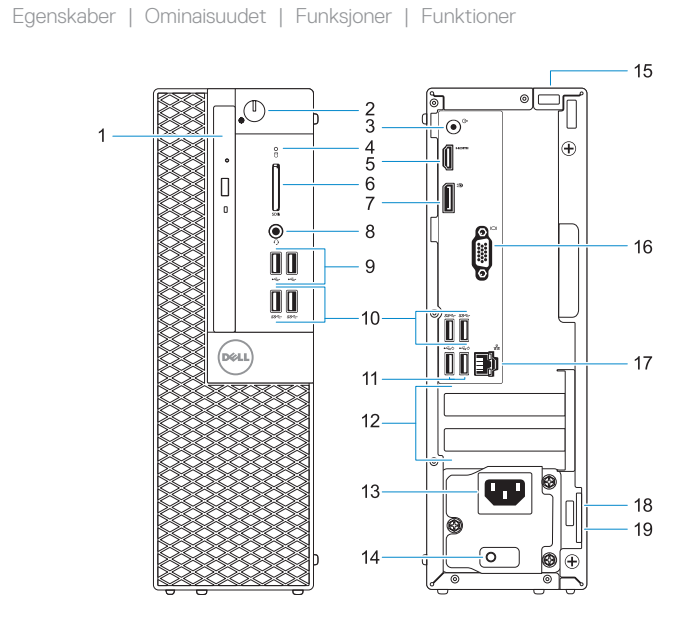

#### **Product support and manuals**

Produktsupport og manualer Tuotetuki ja käyttöoppaat Produktstøtte og -håndbøker Produktsupport och handböcker

## **Dell.com/support Dell.com/support/manuals Dell.com/support/windows**

## **Contact Dell**

Kontakt Dell | Ota yhteyttä Delliin Kontakt Dell | Kontakta Dell

**Dell.com/contactdell**

## **Regulatory and safety**

© 2016 Dell Inc. © 2016 Microsoft Corporation. © 2016 Canonical Ltd.

Lovgivningsmæssigt og sikkerhed Säädöstenmukaisuus ja turvallisuus Lovpålagte forhold og sikkerhet Reglering och säkerhet

#### **Regulatory model**

Regulatorisk model | Säädösten mukainen malli Regulerende modell | Regleringsmodell

## **Regulatory type**

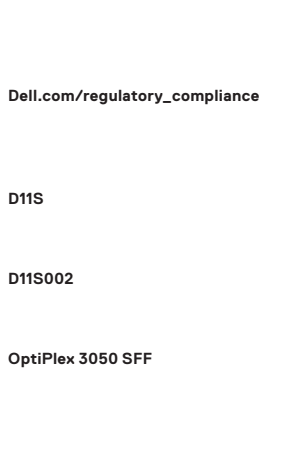

Regulatorisk type | Säädösten mukainen tyyppi Regulerende type | Regleringstyp

#### **Computer model**

Computermodel | Tietokoneen malli Datamaskinmodell | Datormodell

> Printed in China. 2016-11

- **1.** Optisk drev (valgfrit tilbehør)
- **2.** Tænd/sluk-knap og strømindikator
- **3.** Port til udgående linje
- **4.** Indikator for harddiskaktivitet
- **5.** HDMI-port
- **6.** Hukommelseskortlæser (valgfrit tilbehør)
- **7.** DisplayPort
- **8.** Headset-port
- **9.** USB 2.0-porte
- **10.** USB 3.0-porte
- **11.** USB 2.0-porte (understøtter Smart Power On)
- **12.** Slot til udvidelseskort
- **13.** Strømstikport
- **14.** Diagnosticeringsindikator for strømforsyning
- **15.** Skue
- **16.** VGA-port (valgfrit tilbehør)
- **17.** Netværksport
- **18.** Kensington sikkerhedskabelslot
- **19.** Øje til hængelås
- **1.** Optinen asema (lisävaruste)
- **2.** Virtapainike ja virran merkkivalo
- **3.** Lähtöliitäntäportti
- **4.** Kiintolevyn toimintavalo
- **5.** HDMI-portti
- **6.** Muistikortinlukija (lisävaruste)
- **7.** DisplayPort
- **8.** Kuulokeliitäntä
- **9.** USB 2.0 -portit
- **10.** USB 3.0 -portit
- **11.** USB 2.0 -portit (tukee Smart Power On -ominaisuutta)
- **12.** Laajennuskorttipaikat
- **13.** Virtaliitäntä
- **14.** Virtalähteen diagnostiikkamerkkivalo
- **15.** Ruuvi
- **16.** VGA-portti (lisävaruste)
- **17.** Verkkoportti
- **18.** Kensington-suojakaapelin paikka
- **19.** Riippulukkorenkaat

- **1.** Optisk stasjon (tilleggsutstyr)
- **2.** Strømknapp og -lampe
- **3.** Linje ut-port
- **4.** Aktivitetslampe for harddisk
- **5.** HDMI-port
- **6.** Minnekortleser (tilleggsutstyr)
- **7.** DisplayPort
- **8.** Hodetelefonport
- **9.** USB 2.0-porter
- **10.** USB 3.0-porter
- **11.** USB 2.0-porter (støtter Smartstrøm på)
- **12.** Utvidelseskortspor
- **13.** Strømkontaktport
- **14.** Diagnoselys for strømforsyning
- **15.** Skrue
- **16.** VGA-port (tilleggsutstyr)
- **17.** Nettverksport
- **18.** Spor til Kensington-sikkerhetskabel
- **19.** Hengelåsring

- **1.** Optisk enhet (tillval)
- **2.** Strömbrytare och strömindikator
- **3.** Linjeutgångsport
- **4.** Indikator för hårddiskaktivitet
- **5.** HDMI-port
- **6.** Minneskortläsare (tillval)
- **7.** DisplayPort
- **8.** Hörlursport
- **9.** USB 2.0-portar
- **10.** USB 3.0-portar
- **11.** USB 2.0-portar (stöd för Smart Power On)
- **12.** Kortplatser för expansionskort
- **13.** Strömkontaktsport
- **14.** Diagnostiklampa för strömförsörjning
- **15.** Skruv
- **16.** VGA-port (tillval)
- **17.** Nätverksport
- **18.** Kensington-uttag för säkerhetskabel
- **19.** Hänglåsring
- **1.** Optical drive (optional)
- **2.** Power button and power light
- **3.** Line-out port
- **4.** Hard drive activity light
- **5.** HDMI port
- **6.** Memory card reader (optional)
- **7.** DisplayPort
- **8.** Headset port
- **9.** USB 2.0 ports
- **10.** USB 3.0 ports
- **11.** USB 2.0 ports (supports Smart Power On)

## **12.** Expansion card slots

- **13.** Power connector port
- **14.** Power supply diagnostic light
- **15.** Screw
- **16.** VGA port (optional)
- **17.** Network port
- **18.** Kensington security cable slot
- **19.** Padlock ring